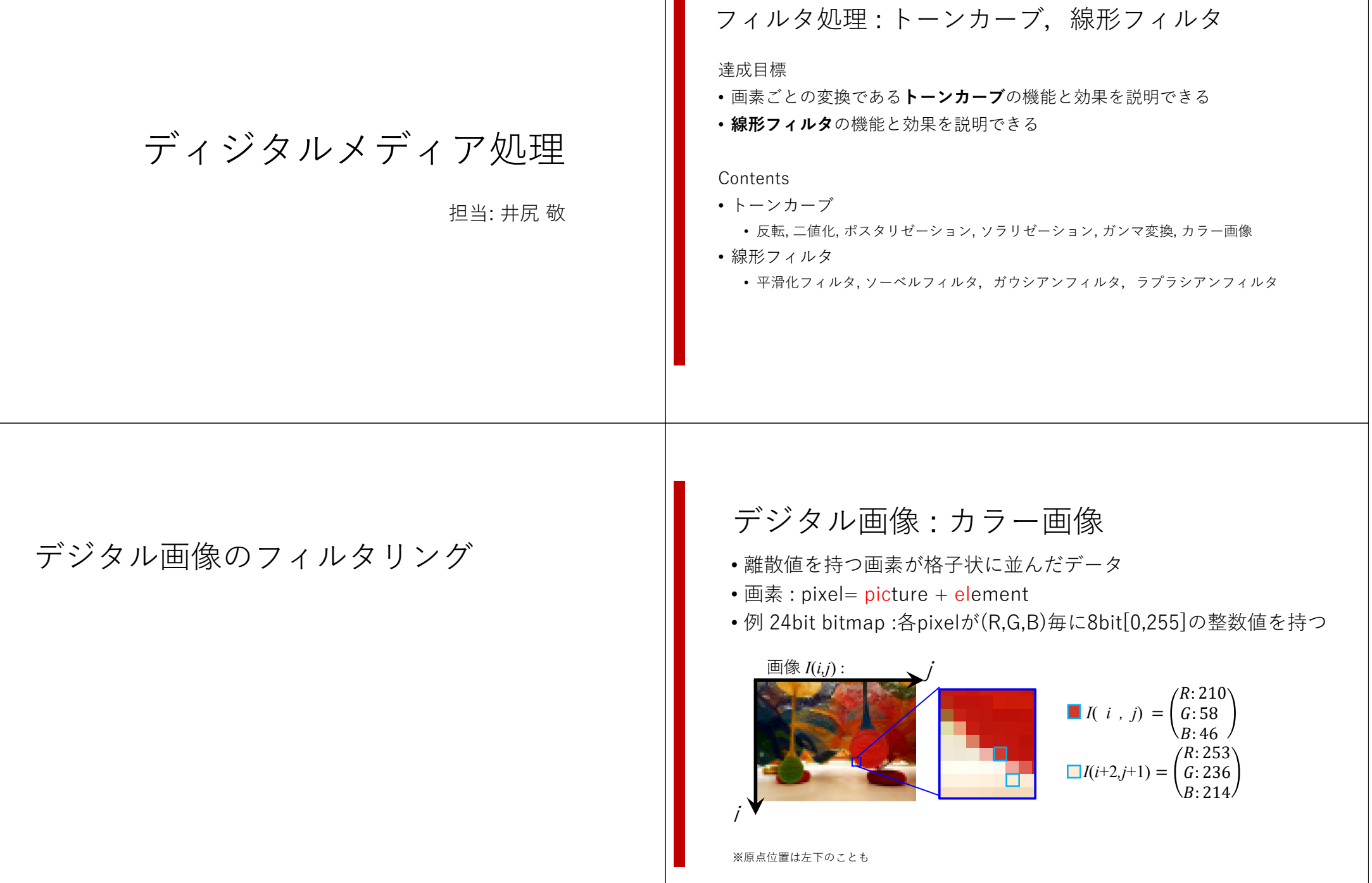

### デジタル画像 : グレースケール画像 •離散値を持つ画素が格子状に並んだデータ • 画素 : pixel= <mark>pic</mark>ture + element • 例 8bit bitmap :各pixelが8bit [0,255]の整数値を持つ  $I(i, j) = 130$  $\Box I(i+2,j+1) = 235$ *j i*画像 *I*(*i,j*) : ※原点位置は左下のことも『頻度表(ヒストグラム)』とは 各階調の画素数を数えた表のこと回転や平行移動に依存しない特徴量 → 画像処理に頻出 グレースケール画像 **RGBカラー**画像

#### ImageJでヒストグラムを確認してみる

- 1. ImageJ 起動
- 2. 画像読み込み
- 3. Menu > analyze > histogram
- 4. LiveをOnにすると矩形選択した領域のヒストグラムを確認可能

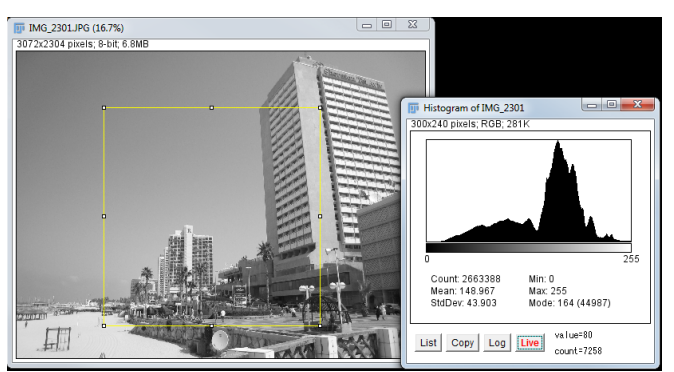

import numpy as np import pylab as plt import cv2 import itertools #画像読み込み & グレースケール化 img = cv2.imread("imgs/sample.png") img\_gry = cv2.cvtColor( img, cv2.COLOR\_BGR2GRAY )

#histogram生成 hist  $=$  np.zeros $(256)$ for y in range(img\_gry.shape[0]): for x in range(img\_gry.shape[1]): hist[ $img\_gry[y,x]$ ] += 1

#windowを生成して画像を表示 cv2.imshow("Image", img\_gry )

#histをmatplotlibで表示 plt.plot(hist)  $\n <sub>pltxlim</sub>([0.256])$ plt.show()

#### ヒストグラムの計算 : histograpm.py

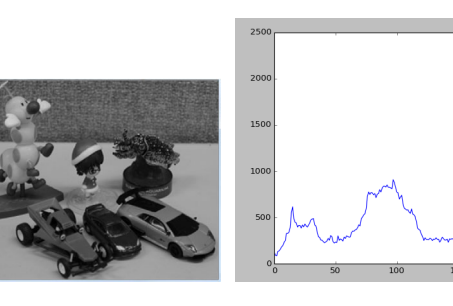

# デジタル画像のフィルタリング

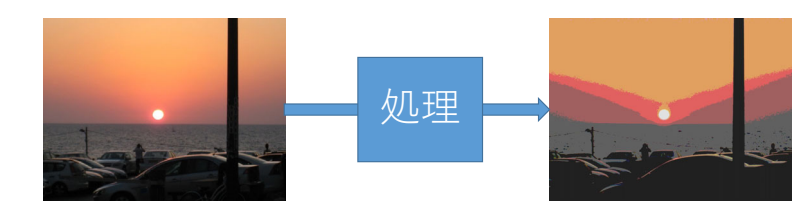

入力画像に対し計算処理を施し、所望の画像に変換する

- 特定の周波数を強調する・捨てる (ノイズ除去)
- 画像処理(ステレオ視・領域分割・識別器)の前処理として利用する
- アーティスティックな効果を得る

**トーンカーブ**

トーンカーブ

- 画像は8bit グレースケールとする
- 各画素の値を異なる値に変換する**階調変換関数**を考える
	- 新しい画素値 <sup>=</sup> *f*(画素値)
- 階調変換関数を曲線で表現したものを**トーンカーブ**と呼ぶ

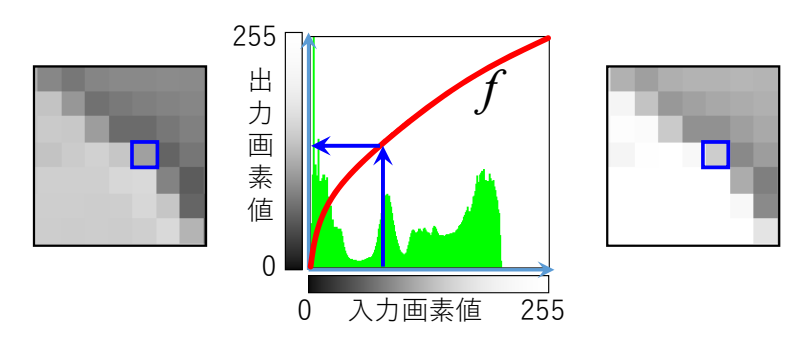

トーンカーブは写真編集の基本ツール

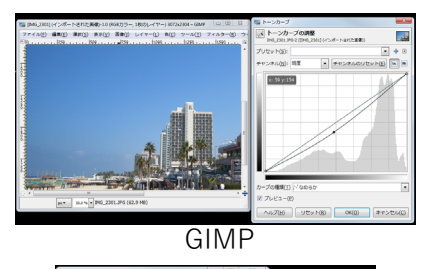

ToneCurve.exe (C++)

Image>Adjust>Window/Level (ImageJ)

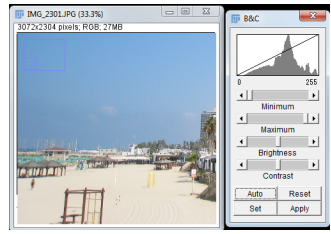

ImageJ: ⾃由編集でないのでちょっと違うけど

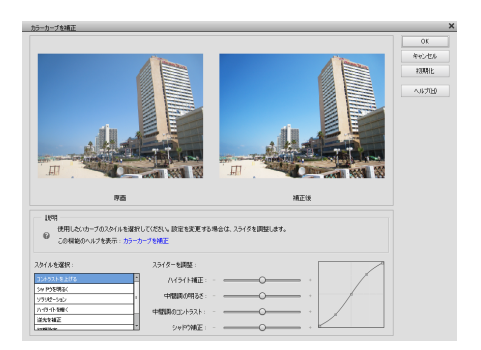

Photoshop Elements カラーカーブ 使いやすいように⾃由度の限定されたトーンカーブのようなものPhotoshop CSにはトーンカーブがある(あった)

### トーンカーブ: コントラストを上げる

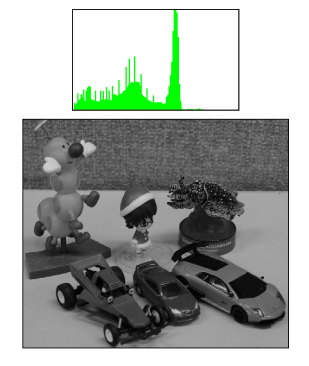

元画像

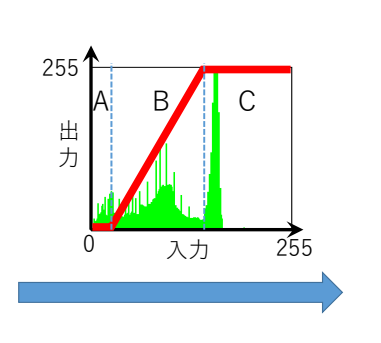

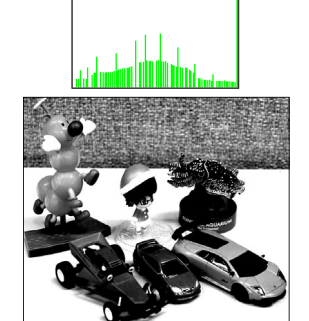

※実装が間に合わず手書きで曲線を与えました。<br>※本来は関数で与えるべき

- 領域A : 出⼒画素値0となり⿊つぶれ
- 領域C : 出⼒画素値255となり⽩⾶び
- 領域B : 傾きが1より⼤きいため、画素値の取り得る範囲が広がりコントラストが上がる 画素値は離散値であるため出力ヒストグラムは飛び飛びに

トーンカーブ: コントラストをさげる

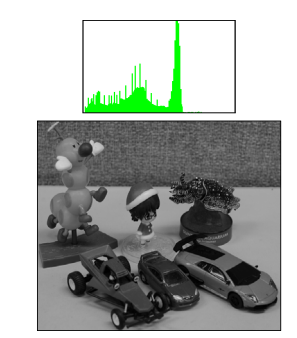

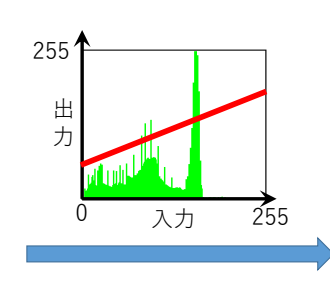

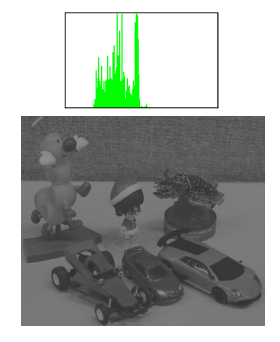

•傾きが1より小さいため、出力画素値の取り得る範囲が縮 まり、コントラストが下がる

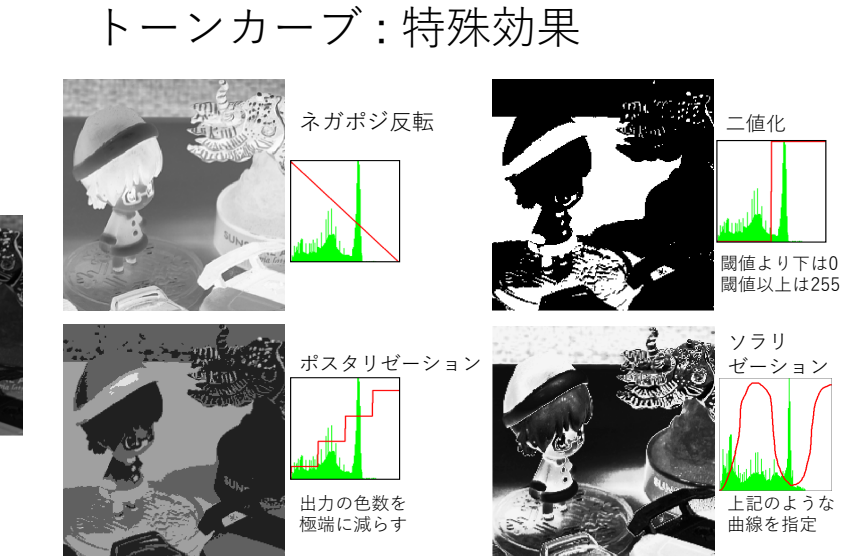

トーンカーブ: ガンマ変換(ガンマ補正)

次のトーンカーブを利用した濃淡変換をガンマ変換と呼ぶ

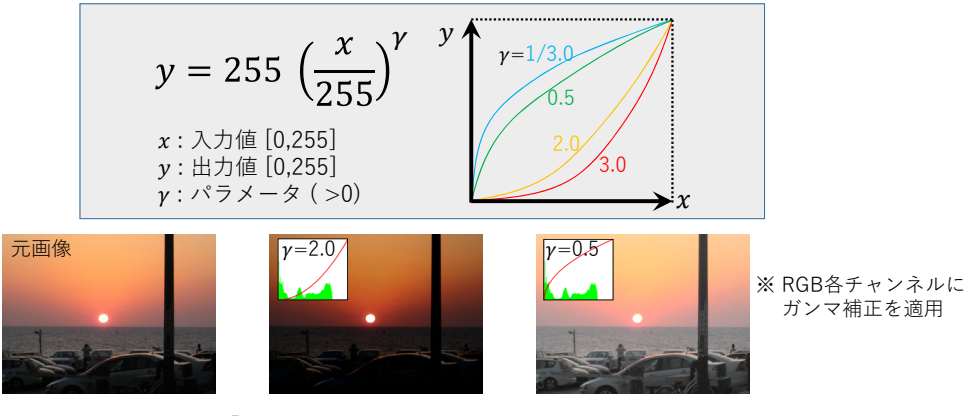

※ 画像出力デバイスには『 出力値 = (入力値) 『」と言う関係があり、この特性を補正する目 的で上記の関数が用いられていた。これを画像の補正に利用したのがガンマ変換

トーンカーブ:カラー画像への適用

カラー画像をトーンカーブで編集するとき …

- RGBの各チャンネルにトーンカーブの画素値変換を適用
- YCbCr Colorに変換し輝度値成分(Y)のみに変換を適用
- その他

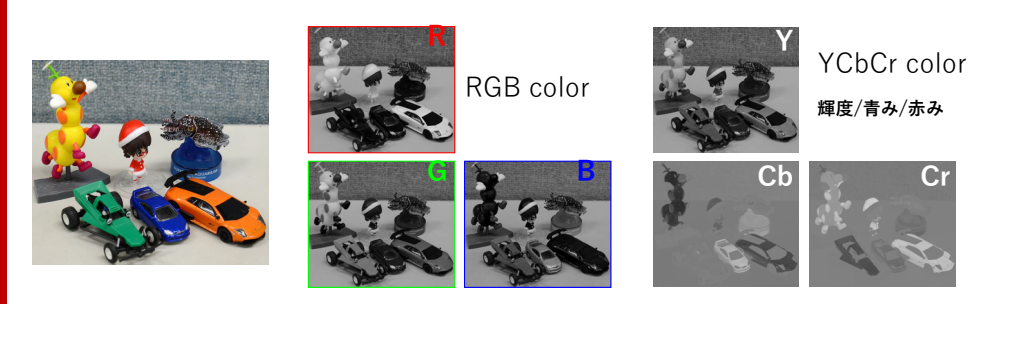

トーンカーブ:カラー画像への適用

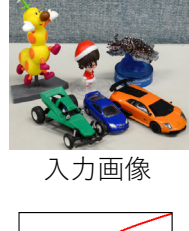

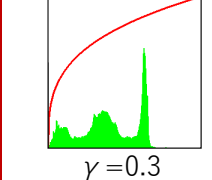

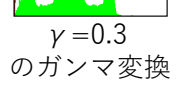

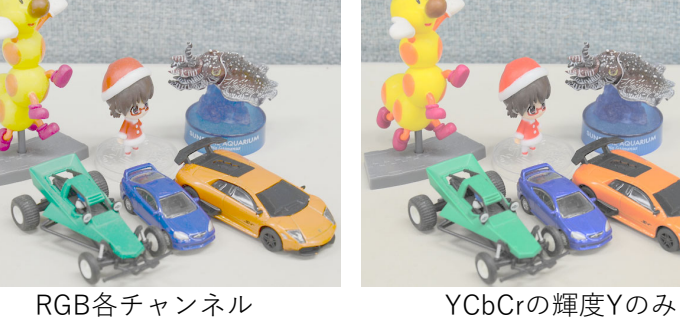

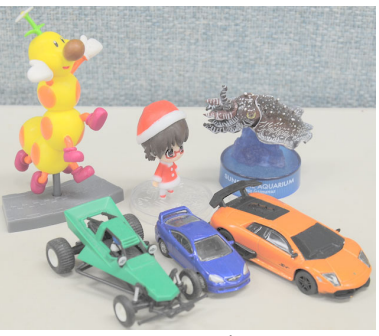

トーンカーブ:カラー画像への適用

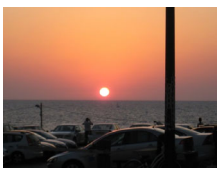

入力画像

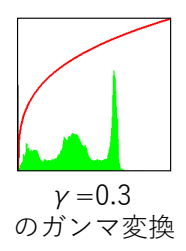

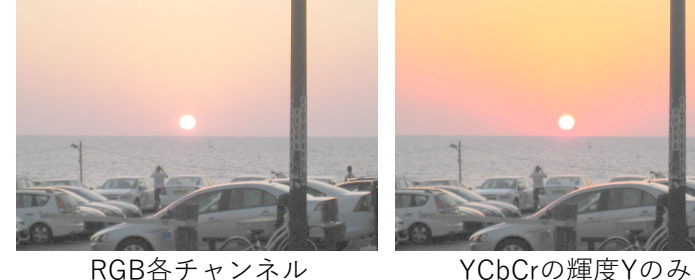

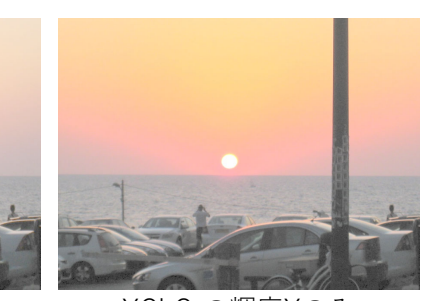

トーンカーブ:カラー画像への適用

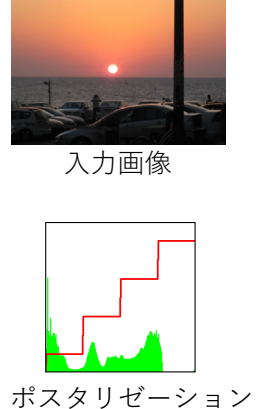

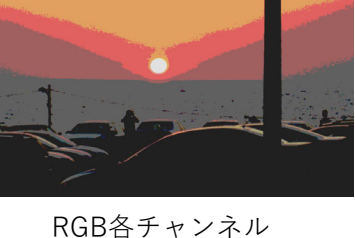

YCbCrの輝度Yのみ (Cb・Crの階調数は減らない)

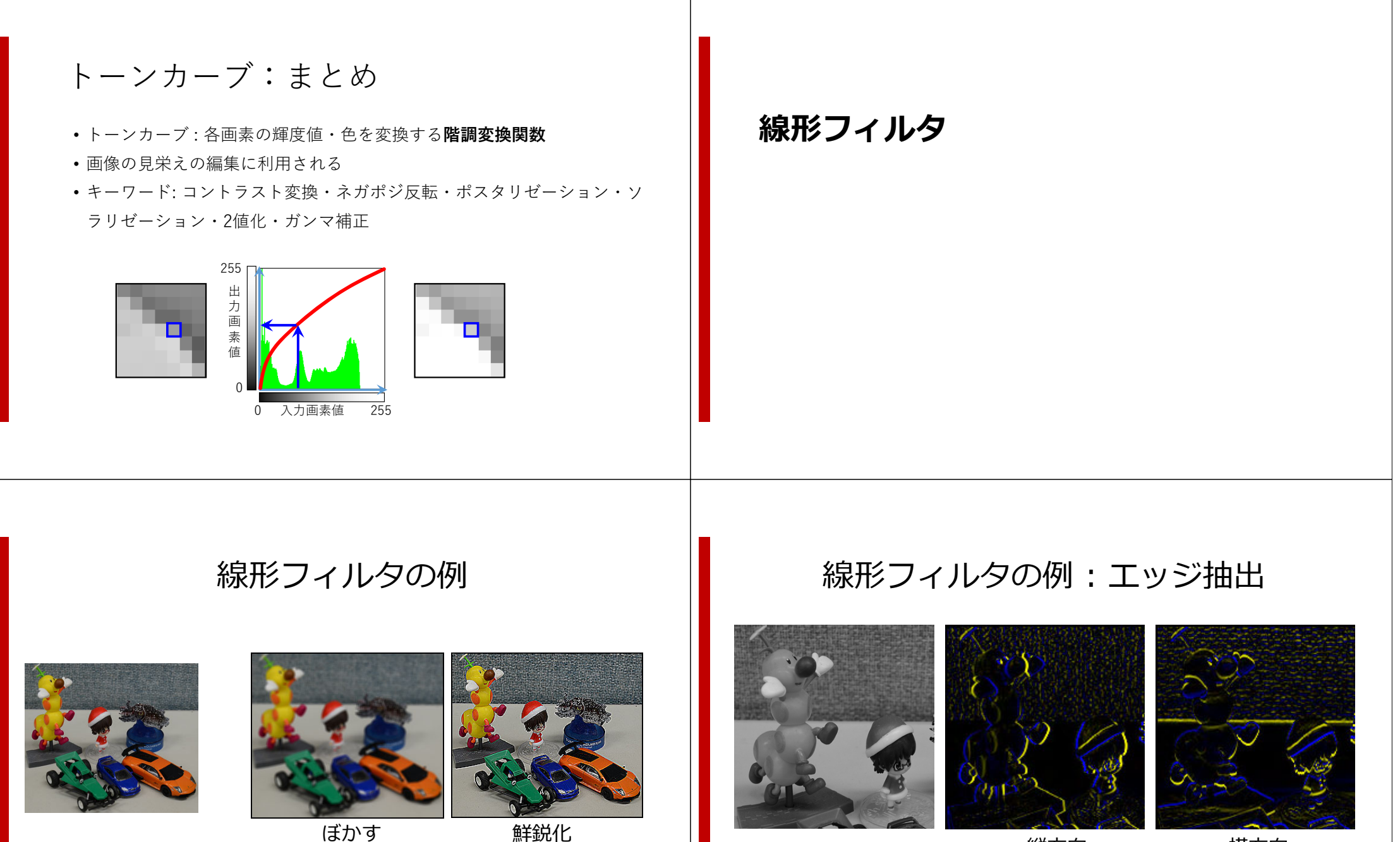

縦⽅向 横⽅向

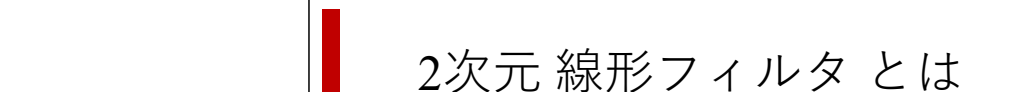

出力画素値を、入力画像の周囲画素の重み付和で計算する

 $h_y$   $h_x$ 

## 空間フィルタとは

•空間フィルタとは周囲の情報を利用して画素値を決めるフィルタ • 空間フィルタは、線形フィルタと非線形フィルタに分けられる

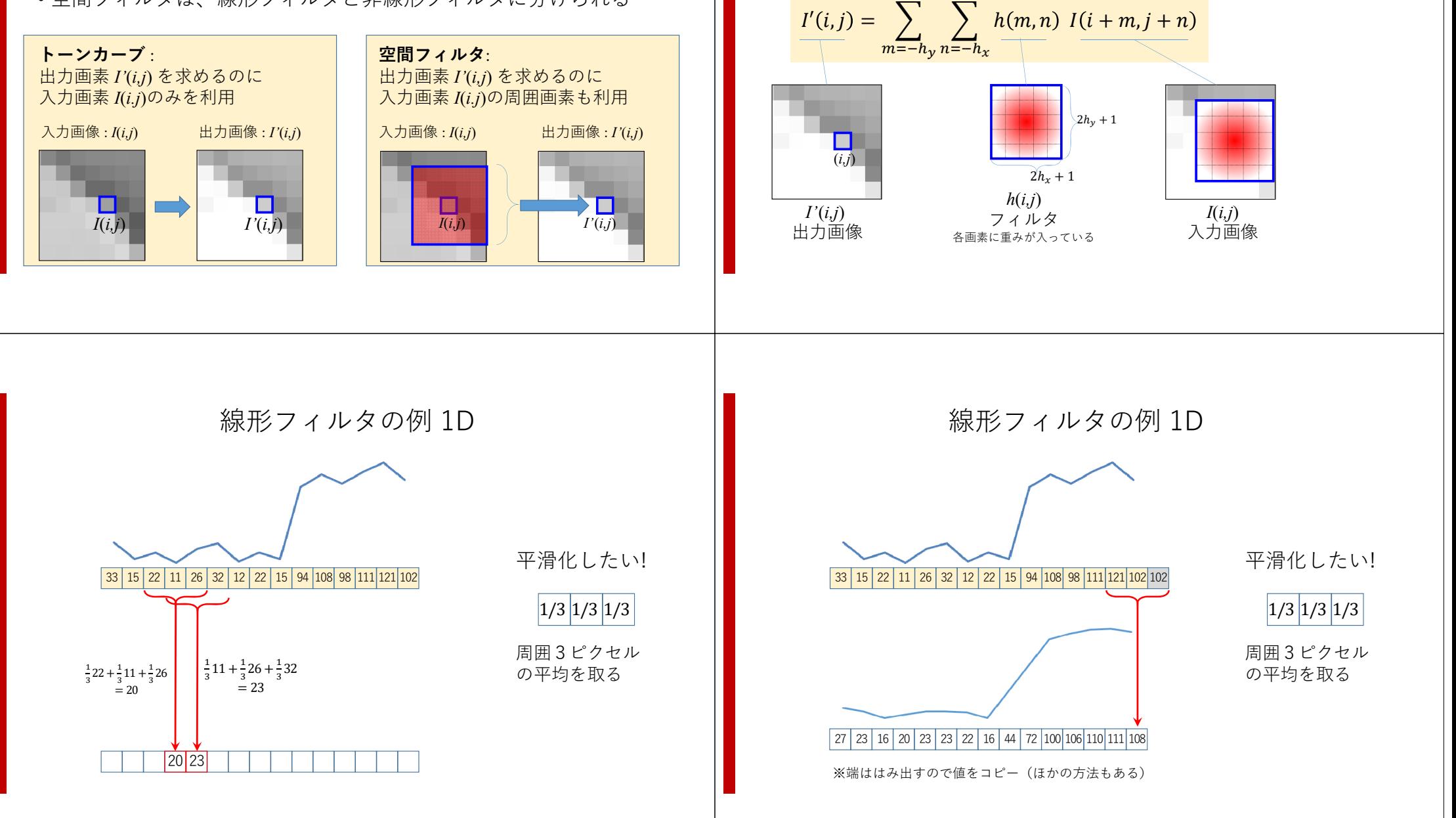

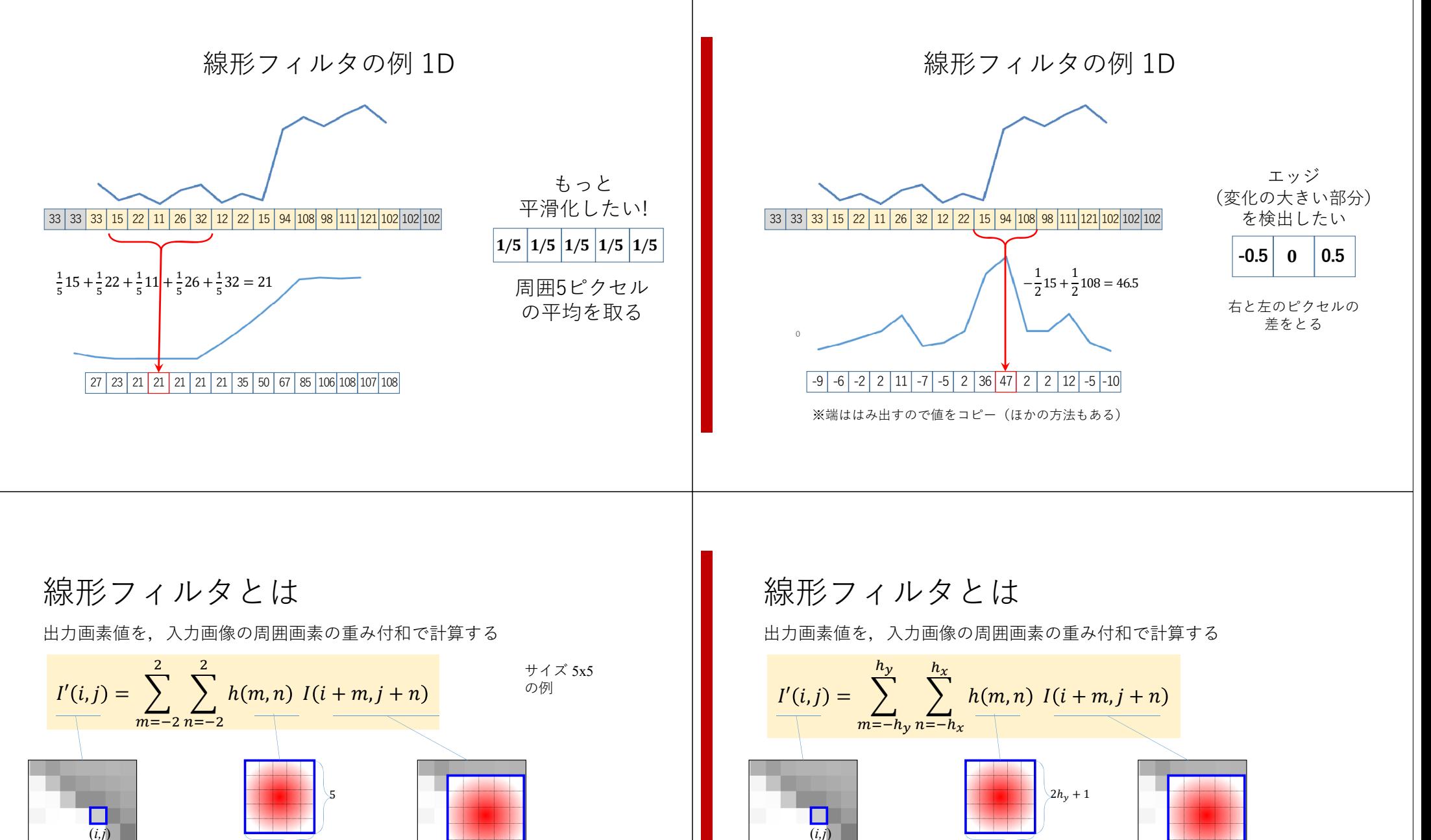

*I'*(*i,j*) 出力画像 *h*(*i,j*) 5x5 フィルタ。<br>各画素に重みが入っている

5

*I*(*i,j*) 入力画像

*I'*(*i,j*) 出力画像  $2h_x + 1$ 

*I*(*i,j*) 入力画像

*h*(*i,j*) フィルタ。<br>各画素に重みが入っている

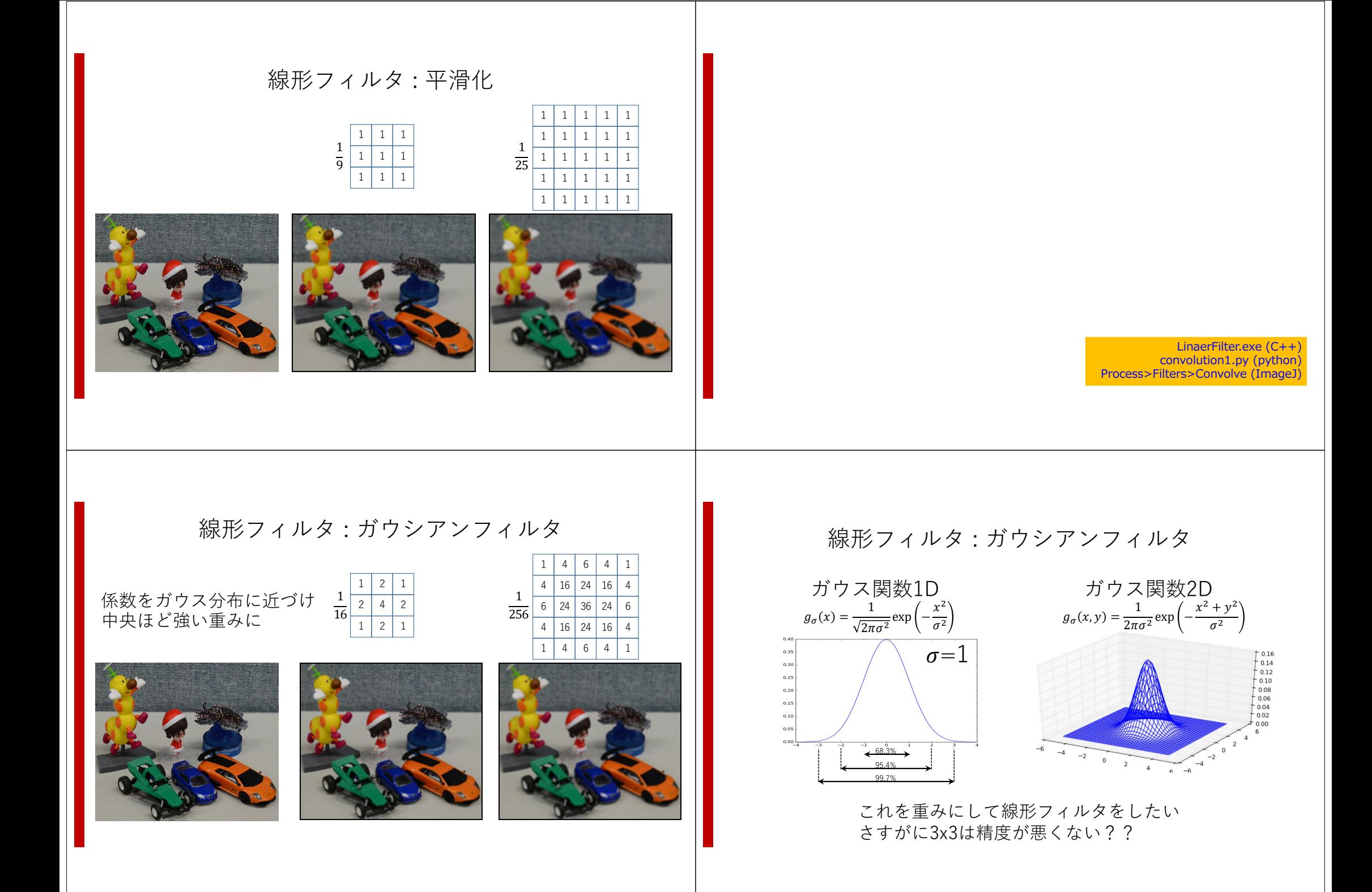

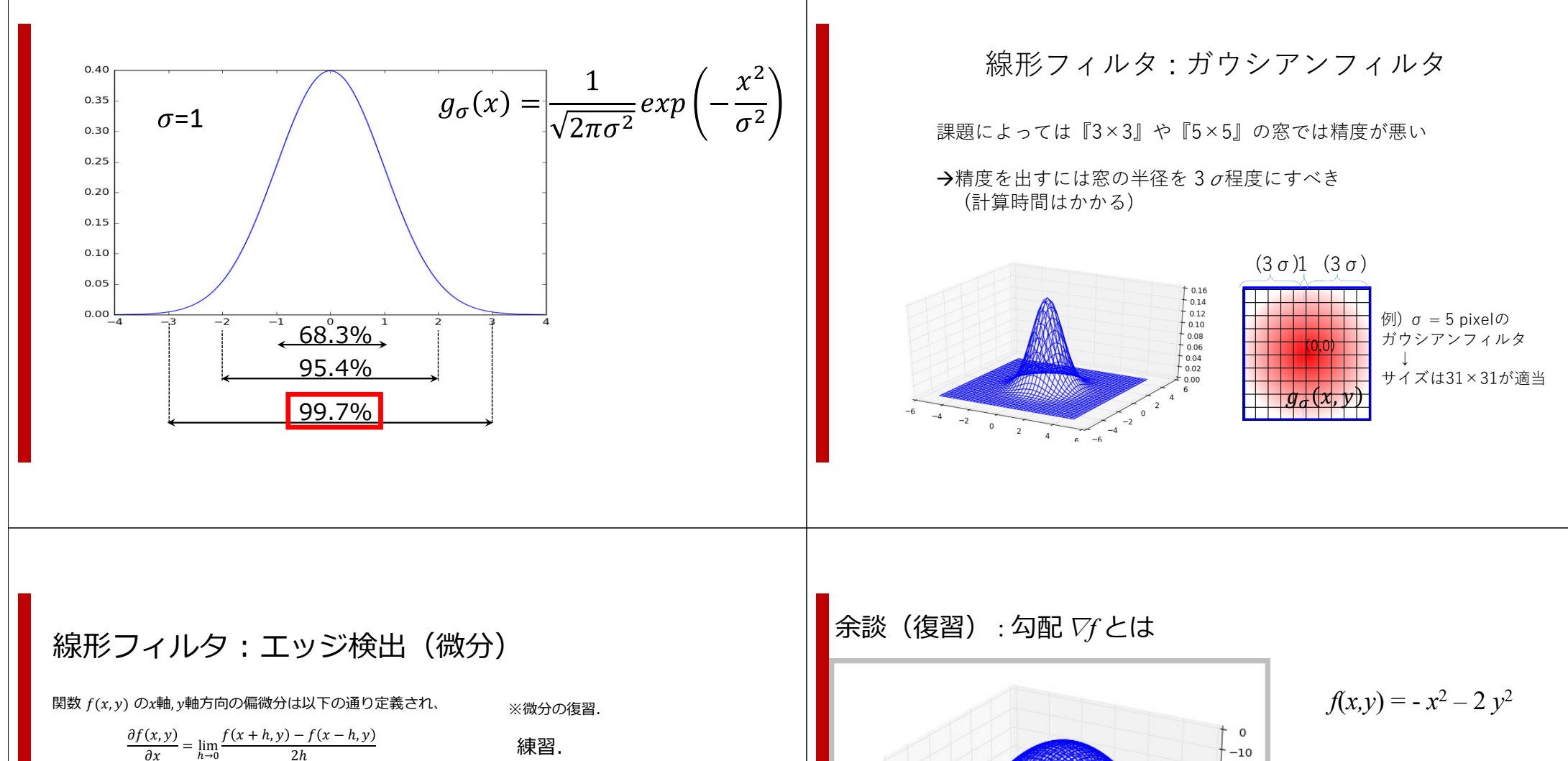

$$
\frac{\partial f(x,y)}{\partial y} = \lim_{h \to 0} \frac{f(x,y+h) - f(x,y-h)}{2h}
$$

また,  $f(x, y)$ の勾配  $Vf(x, y)$ は2次元ベクトルであり,

$$
\nabla f(x, y) = \begin{pmatrix} \frac{\partial f(x, y)}{\partial x} \\ \frac{\partial f(x, y)}{\partial y} \end{pmatrix}
$$

点 $(x, y)$ において $f(x, y)$ の増加が一番大きくなる方向を示す

*f*(*x,y*) =  $-x^2 - 2y^2$ 上記の関数の(1,1), (2,3) における勾配を計算し、さらに図示せよ

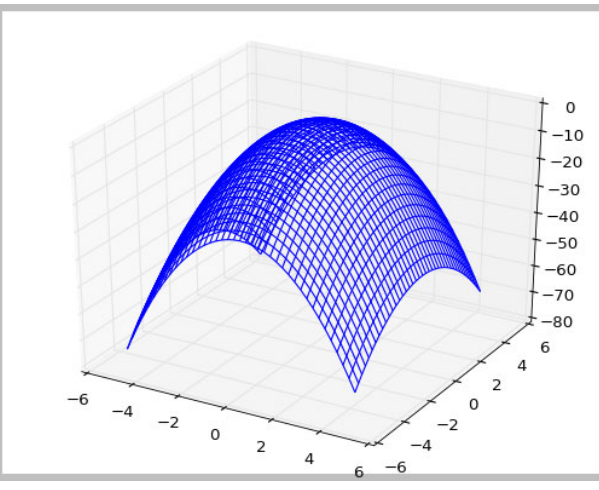

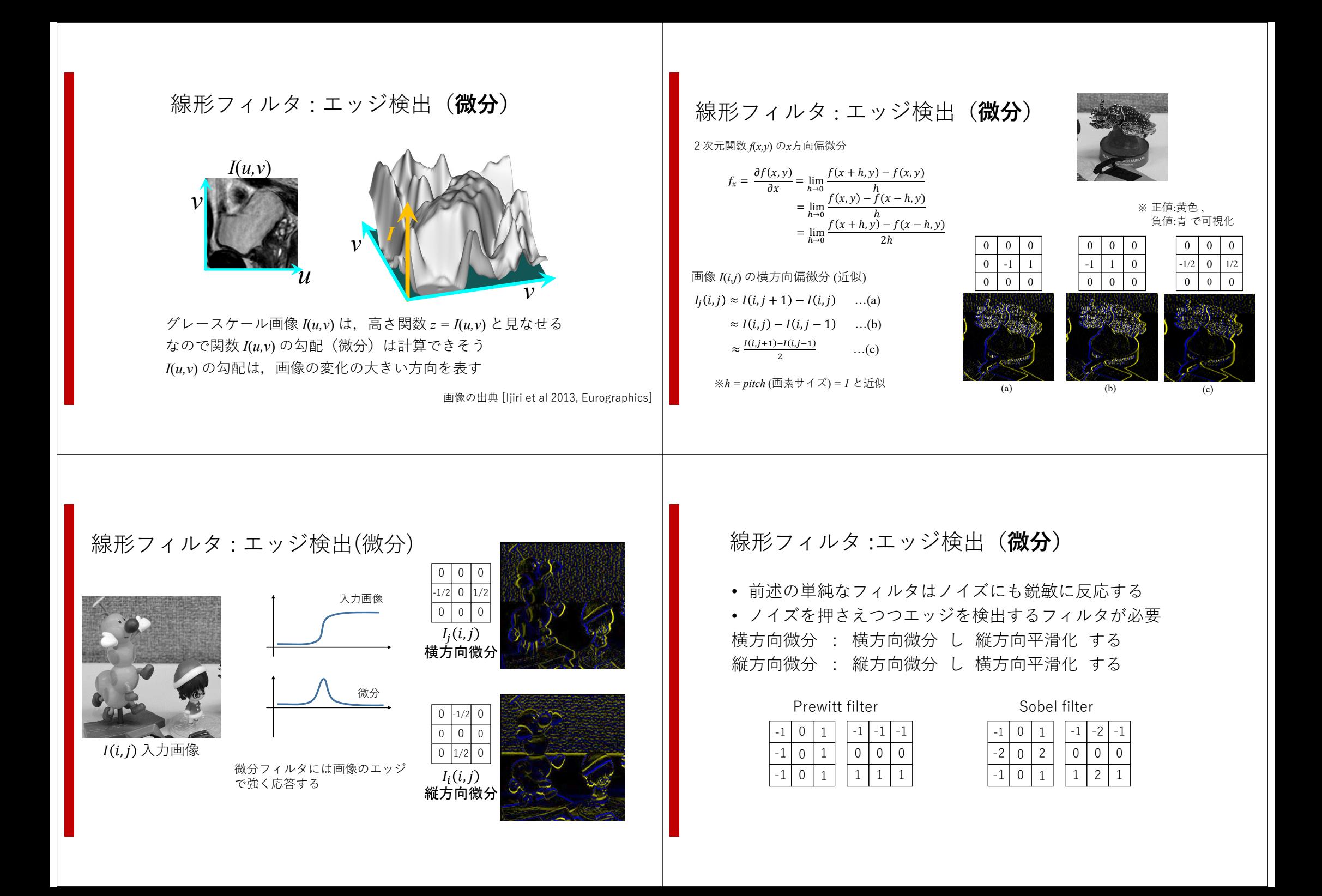

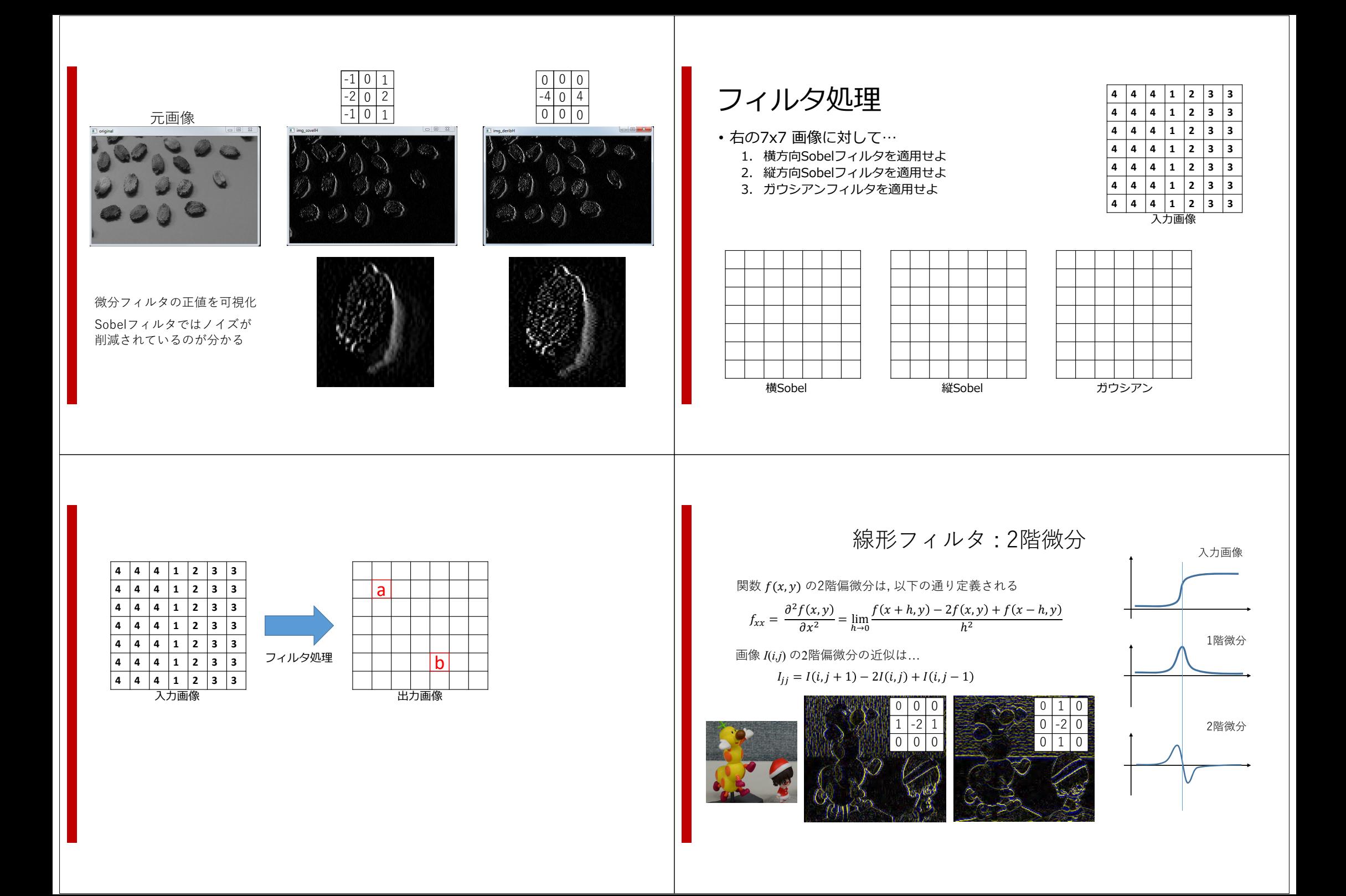

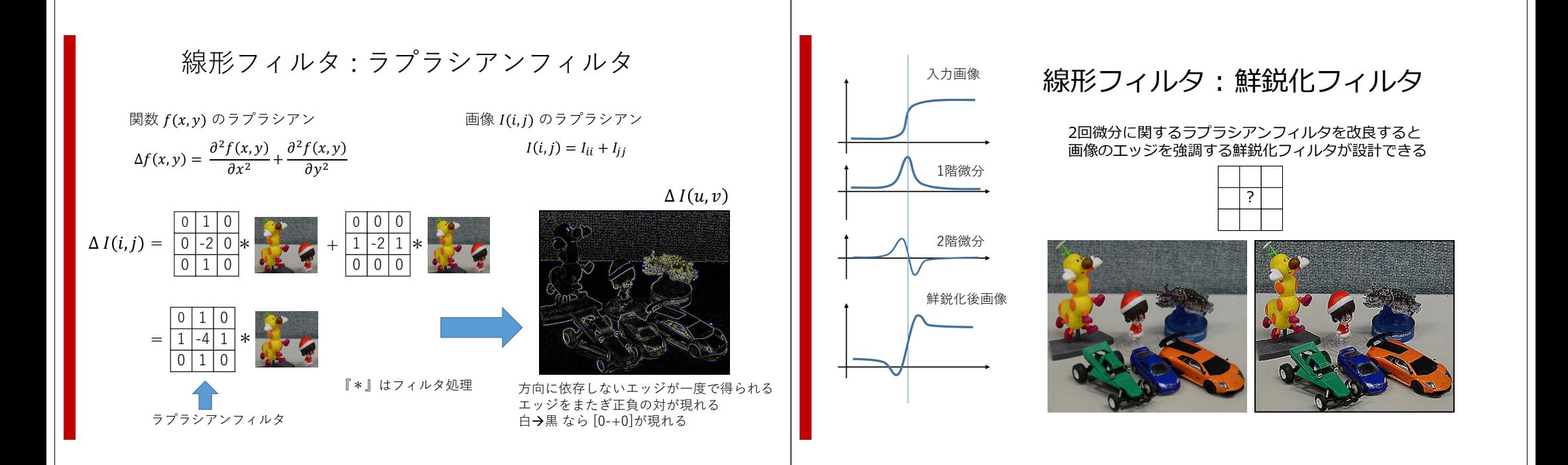

# まとめ: 線形フィルタ

出力画素値を周囲画素の重み付和で計算するフィルタ<br>  $\begin{array}{cc} \frac{1}{2} \ln \frac{1}{2} \left( \frac{1}{2} \right) \left( \frac{1}{2} \right) \left( \frac{1}{2} \right) & \frac{1}{2} \left( \frac{1}{2} \right) \left( \frac{1}{2} \right) \left( \frac{1}{2} \right) & \frac{1}{2} \left( \frac{1}{2} \right) \left( \frac{1}{2} \right) & \frac{1}{2} \left( \frac{1}{2} \right) \left( \frac{1}{2} \right) & \frac{1}{2} \left( \frac{1$  $I'(i,j) = \sum_{i=1}^{n}$  $\sum h(m, n) I(i + m, j + n)$  $m=-h_y n=-h_x$ 

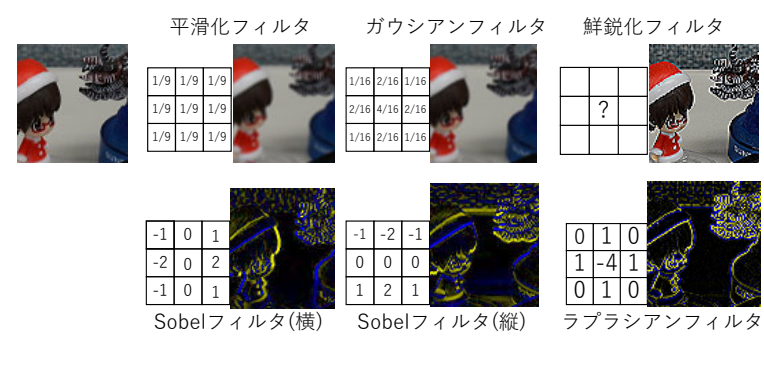